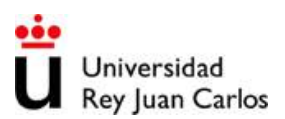

- 1. Para la realización del ejercicio se aportan una serie de ficheros que contienen los datos de ventas de coches de diferentes marcas así como el error cometido en los cálculos. Primeramente hay que importar los datos contenidos en los Ficheros: "Ejercicio\_2\_a" hasta "Ejercicio\_2\_d" teniendo cuidado en las opciones de importación. Una vez importado todo, organizar los datos en una sola tabla:
	- a. Representar la venta de coches en función del año considerado para todas las marcas en una sola gráfica. Representar los datos con su error y en el caso de que no haya datos del error para alguna de las marcas, utilizar un error del 5% mediante las herramientas de Origin.
		- Los datos de Renault deben mostrarse como una línea de 3 puntos de grosor, en negro.
		- Los datos de Skoda deben mostrarse como triángulos rojos huecos de tamaño 12 con un grosor de línea de borde de 40
		- Los datos de Seat deben mostrarse como círculos verdes de tamaño 12 unidos por líneas de puntos azules de 2 puntos de grosor.
		- Por último los datos de Mercedes deben mostrarse con cuadrados de tamaño 15 y que cada punto sea de un color, comenzando con el negro, utilizando las propiedades de la gráfica (Plot properties)
- 2. En una gráficas "Doble Y" representar la venta de Renault y Seat y en otra gráfica la venta de Mercedes y Skoda. Ambas gráficas en una sola hoja.
- 3. Representar en una curva de barras 3D todas las ventas de coches: En el eje X el año, en el eje Y la marca y en el eje Z las ventas.

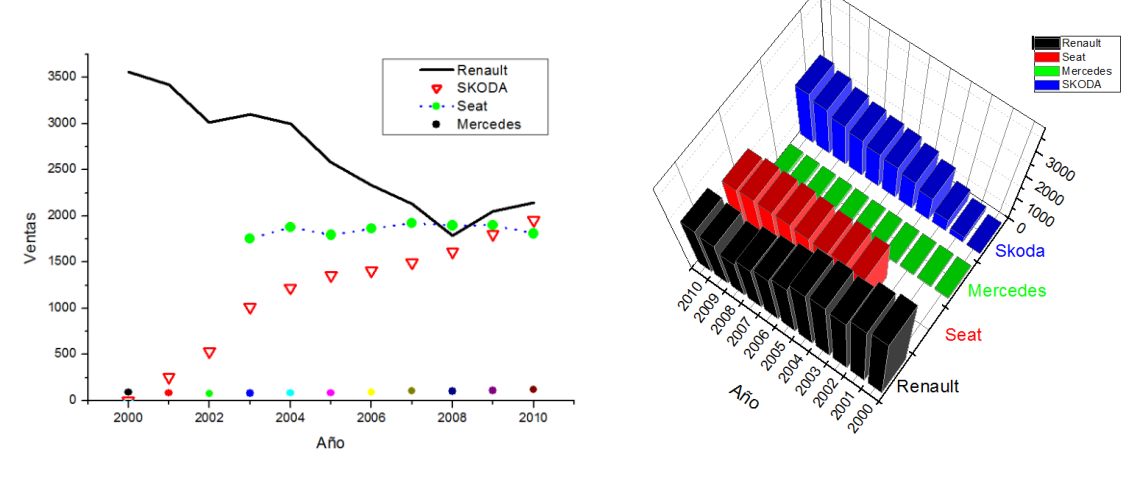

Figura Apartado 1 Figura Apartado 3

**DATO:** Usar las escalas de las imágenes.